# 有关开始使用 EMD 的通知

我公司接到 IATA BSP 废除 vMPD 的通知后, 决定在各 GDS 投入使用 Electronic Miscellaneous Document Stand-Alone (以下简称 EMD-S), 现发布以下通知。

# **1**. EMD 使用开始日

2014 年 10 月 31 日(周五)

# **2**. 对象 EMD 类别与填开理由

(1) 对象 EMD 类别: Electronic Miscellaneous Document Stand-Alone(以下简称 EMD-S)

(2) 对象填开理由

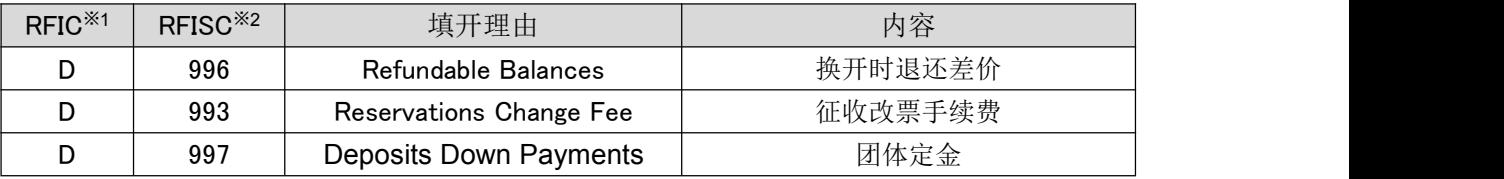

## <注释>

※1 RFIC(Reason For Issuance Code) 必须输入的表示填开理由种类的 1 位英文字母代码 al Impact)

※2 RFISC(Reason For Issuance Sub Code) 输入的表示详细填开理由的 3 位英文字母数字代码

## **3**. 详细填开理由

(1) Refundable Balances

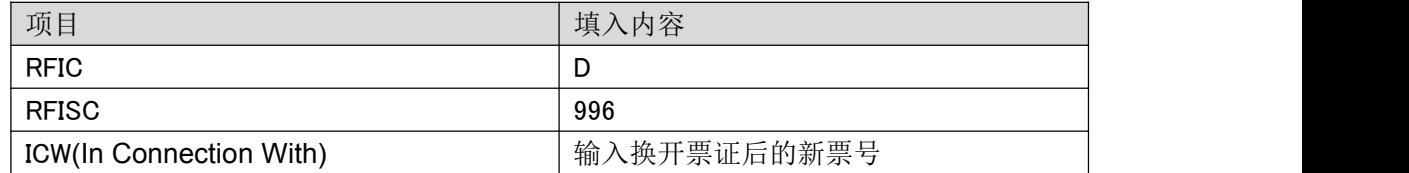

<注意事项>

(A)请按不同旅客、不同 RFISC 分别填开 EMD。

(B)有部分 GDS 无法填开 Refundable Balances 理由的 EMD。

请参照下方"4.GDS及可填开理由一览表",以及"5.Refundable Balances EMD 的临时 处理方法(对象:INFINI、Sabre、Abacus、Apollo、Travelsky)"。

## (2) Reservations Change Fee

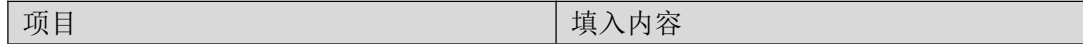

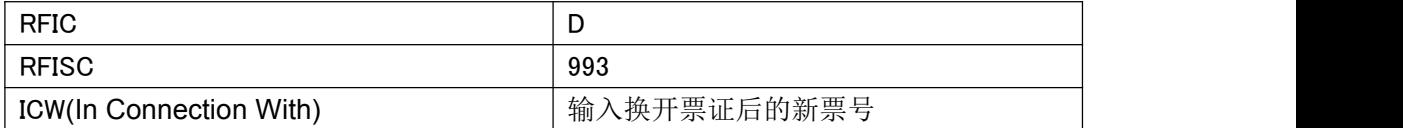

进行换开<\*>操作,并于 Endorsements/Restrictions 一栏输入:变更后的航班信息、"RBK CHRG"、以及"ISSUED EMD"。

例) NH6 NRTLAX / RBK CHRG / ISSUED EMD

另外,如果该手续费的原始设定货币为外币时,填开 EMD 时请使用人民币金额。外币 金额及

换算汇率 BSR 请输入 REMARKS 一栏。如果由于系统原因无法输入"COUPON REMARKS"

时,请于 Endorsements/Restrictions 一栏输入上述内容。

<\*> 由于关联票号(Revalidation)操作无法在 Endorsements/Restrictions 一栏录入信 息,所以需要进行换开操作,请注意。

#### <注意事項>

(A) 请按不同旅客、不同 RFISC 分别填开 EMD。

(B) 对于需要征收变更手续费的运价,如发现换开后的新票上

Endorsements/Restrictions 一栏中没有录入"ISSUED EMD", 或该 EMD 为被 VOID 的 状态时,我公司将会以 ADM 的形式征收相应的变更手续费,请注意。

#### (3) Deposits Down Payments

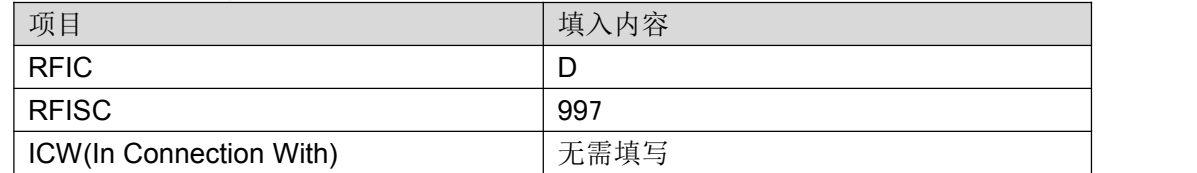

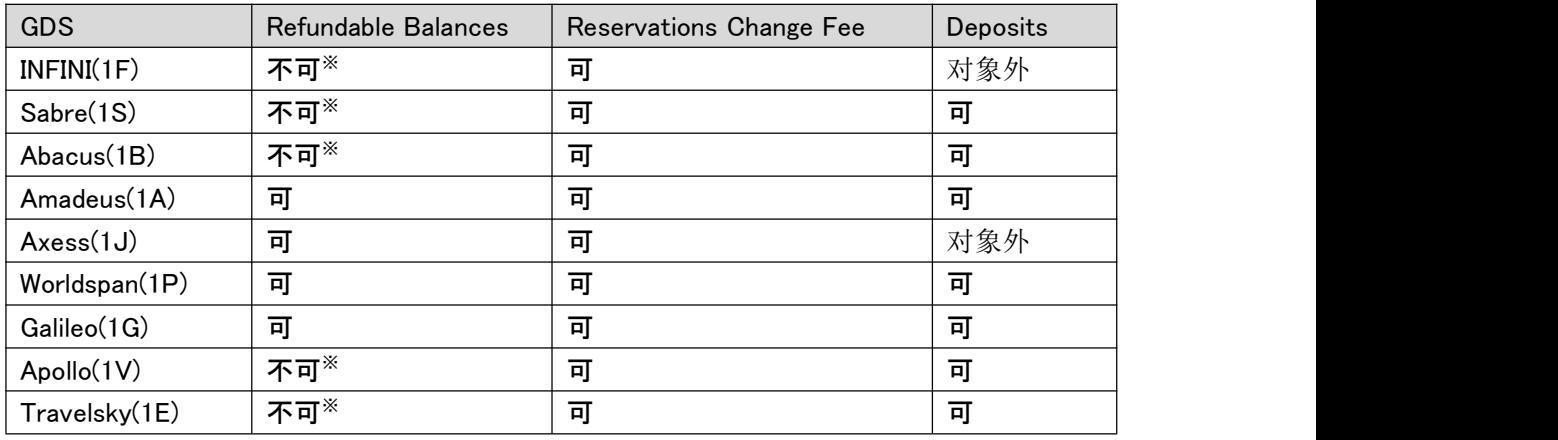

## **4**. GDS 及可填开理由一览表

※该 GDS 目前无法与系统对接,一旦对接完成将视为可以填开 EMD。在系统完成对接前, 请按照"5.Refundable Balances EMD 的临时处理方法(对象:INFINI、Sabre、Abacus、 Apollo、Travelsky)"中的内容进行操作处理。

**5**. Refundable Balances **EMD** 的临时处理方法(对象:INFINI、**Sabre**、**Abacus**、Apollo、 **Travelsky**)

目前,在以上 GDS 中填开 Refundable Balances 的 EMD 和 ETKT 的换开无法同时进行操作 (ETKT 换开操作本身照常可以进行)。作为对接完成前的临时处理方法,在上述 GDS 中进 行有退还差价的换开操作时,请按照以下任意一种方法填开 EMD,并进行退款处理。

①Refundable Balances EMD 填开后在 RAN 中申请退款

- (1) 进行 ETKT 换开操作。并且在新票面上反映新行程所适用的运价与税金。
- (2) 进行 ETKT 换开操作后, 在同一天内单独填开 Refundable Balances EMD。在填开时, 需 将 Coupon Value 以及 TOTAL 金额填写为 0,并按实际退款金额、原票票号的顺序写入 Endorsements/Restrictions 一栏, 在 ICW 一栏写入换开后的新票号。 例: RFD BAL CNY300 / 205XXXXXXXXXX(原票票号)
- (3) Coupon Value 金额为 0 的 EMD 需要在 RAN 中申请退款。 ※由于是 RAN 申请后处理退款、需要一定的处理时间,敬请谅解。

②直接使用换开后的新票在 RAN 中申请退款(仅允许在全票使用后,用此方法处理)

- (1) 进行 ETKT 换开操作。并且在新票面上反映新行程所适用的运价与税金。 如进行多次换开,中途发生需追缴款项时,请在换开新票时单独征收。
	- (例)原票 CNY7000⇒第一次换票 CNY5000⇒第二次换票 CNY6000 第二次换票时作为追缴款项应单独收取 CNY1000, 全票使用后使用 RAN 申请退款 时, 应在退款金额处填写 CNY2000。

(2) ETKT 换开操作后不要填开 EMD, 请使用换开后的新票在 RAN 中申请退款。

※不填开 EMD 在 RAN 中申请退款时,请按以下方法进行操作。

- ・ Reason for Refund: 『EMD is not issued due to GDS/CRS』
- ・ Document for Refund: 输入换开后的新票号,并输入所有航段的 Coupon 号
- ・ Original Issue Details: 同通常 RAN 申请输入方法
- ・申请期限: 退款申请期间与一般退票规则相同

(如已经开始使用机票, 则期限为全票最初出发日起 1 年+30 天以内)

・ RAN 申请时的手续费: 与一般运价规则相同

// 2014 年 10 月 31 日更新 //

#### **6**. 发送 EMD 单号

由各 GDS 生成的包括 EMD 单号在内的 SVC 信息,在有另行通知之前在我公司都无法确认。 因此,烦请各位同仁在填开 Reservations Change Fee 、Deposits Down Payments 理由的 EMD 后,手动将 EMD 单号输入 OSI 中并发送相关信息至我公司。(Refundable Balances 理 由填开的 EMD 无需发送。)

输入格式: OSI NH EMD EMD 单号/RFISC/Description※/乘客姓名 例: OSI NH EMD 2051234567890/993/CHNG FEE/SORANO/TAROMR

如 GDS 对输入文字数有限制时,请输入 Description 的缩写。

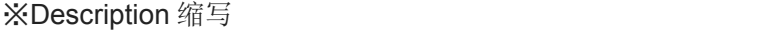

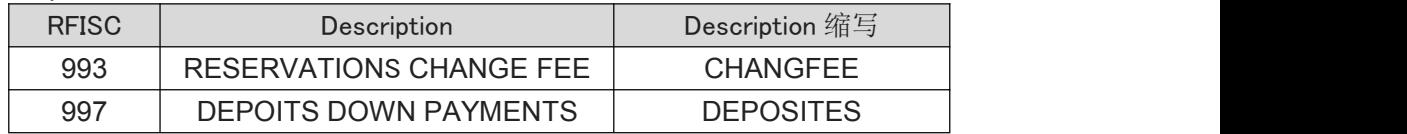

# **7**. 其他

- (1) 有关填开 EMD 的方法及 GDS 的操作方法请咨询各 GDS 服务组人员。
- (2) 使用"DV""OB" 税项收取手续费的方法可以继续使用。

// 2014 年 10 月 31 日更新 //

全日空航空公司 2014 年 10 月 31 日